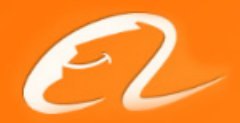

# Fiddler 使用经验分享

### Prepared by hua.qiuh

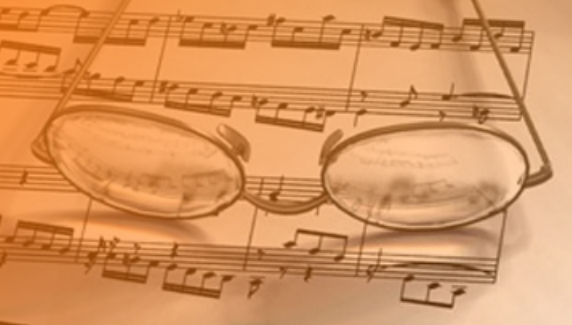

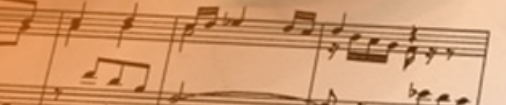

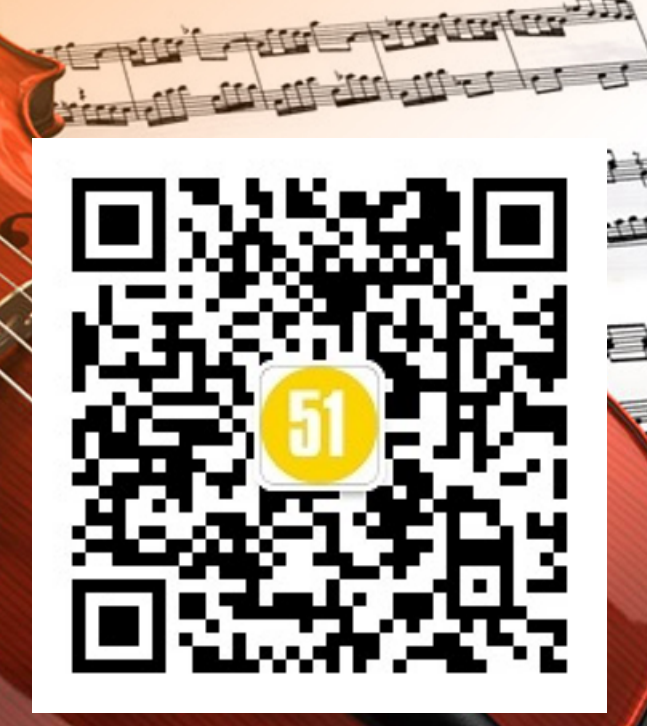

مقاها والمعابدة

### Fiddler

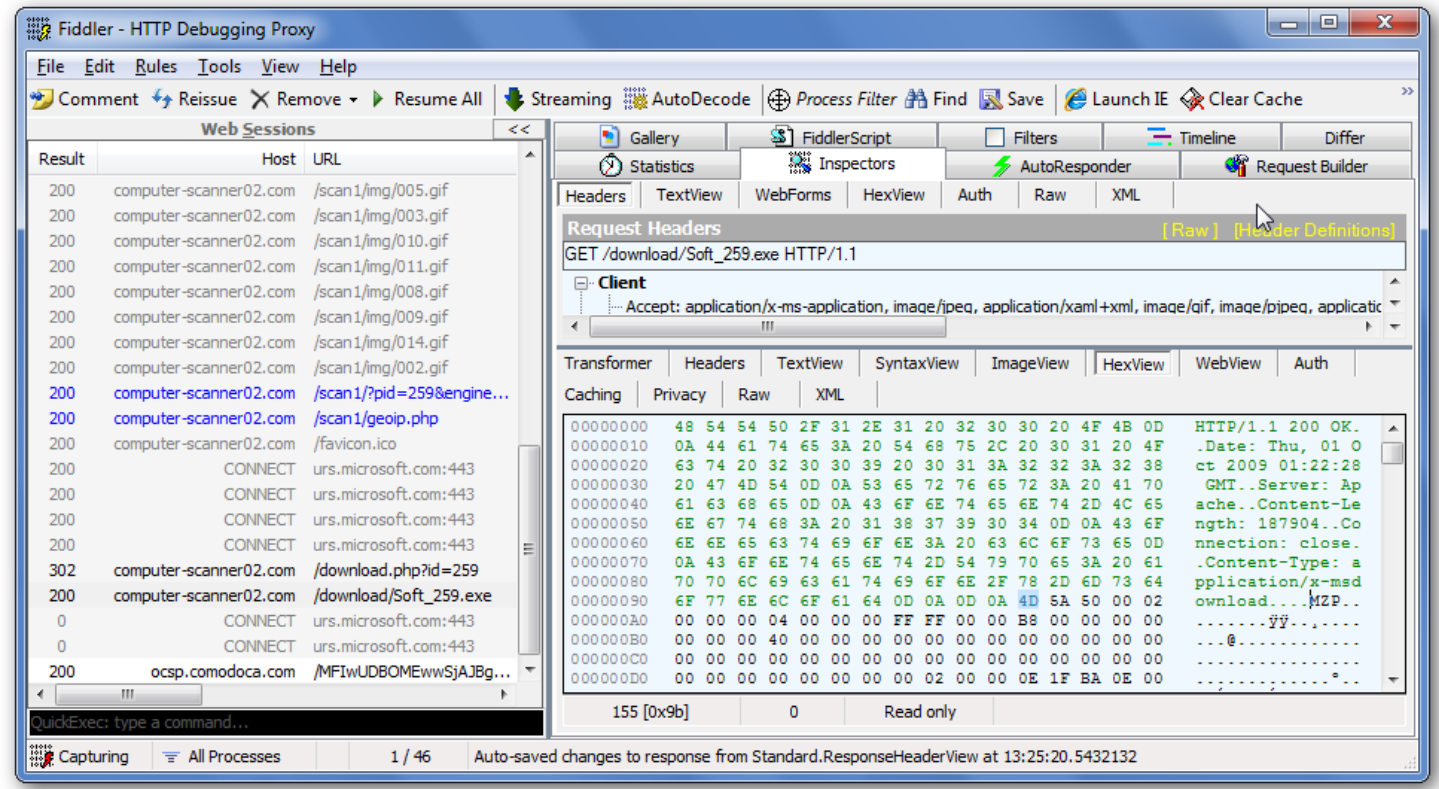

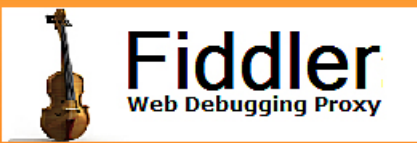

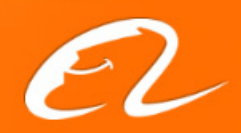

## Fiddler,是什么?

- •HTTP/HTTPS 调试器
- 以HTTP代理方式,在本机或服务器运行
- •C#编写 (.NET Framework v2.0)
- • 从这里免费下载 http://www.fiddler2.com

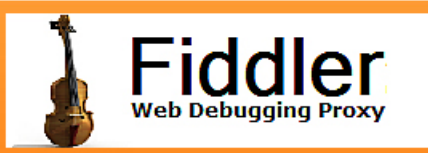

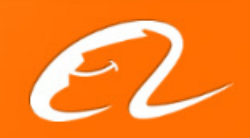

## Fiddler 是什么工作原理?

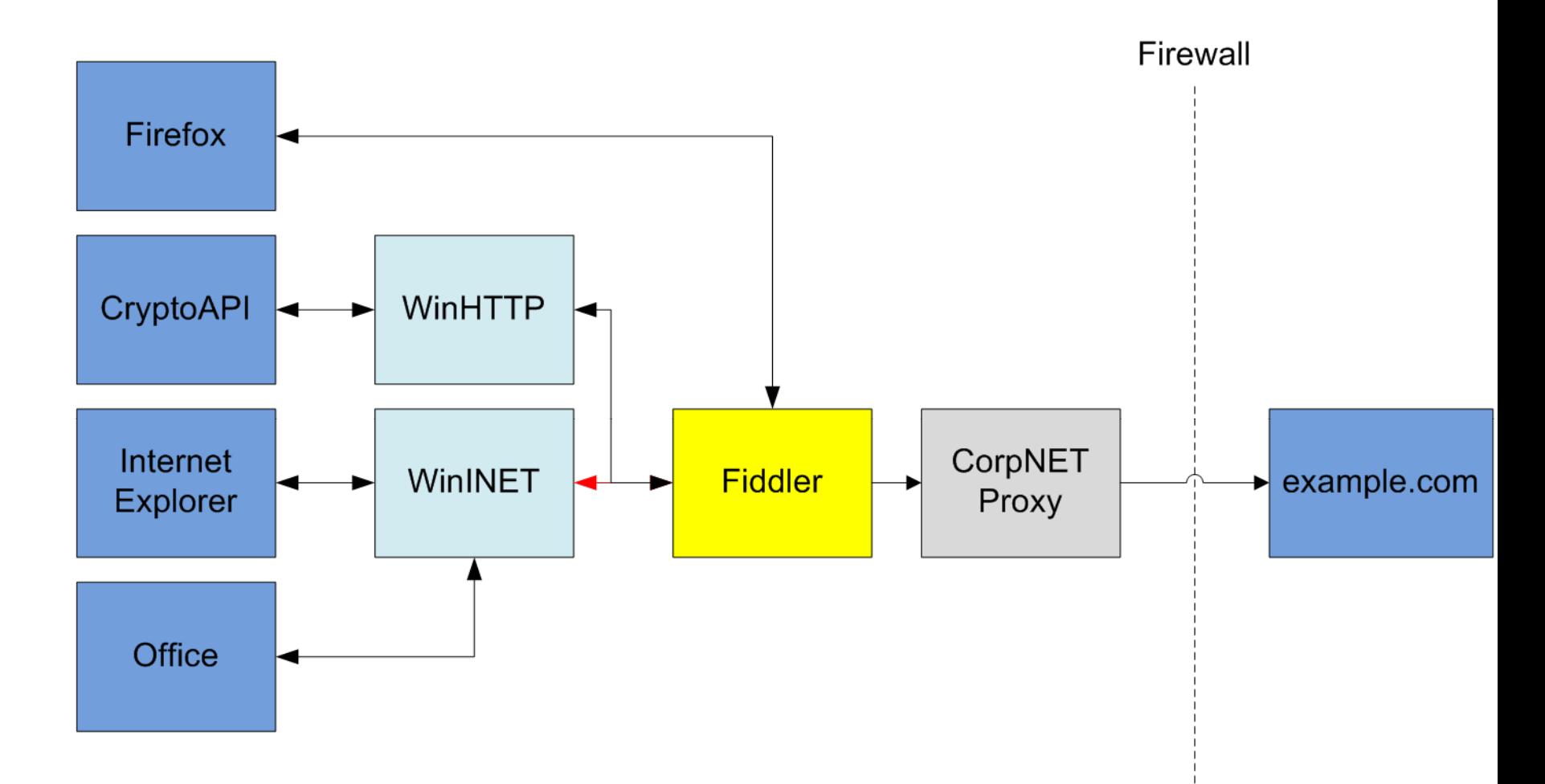

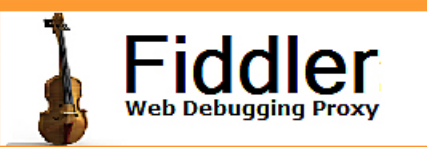

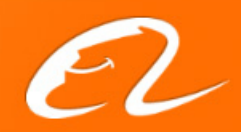

## 那,Fiddler 有什么用?

- •HTTP/HTTPS 流记录和分析
- •修改请求和响应
- •构造网络访问
- •一些工具

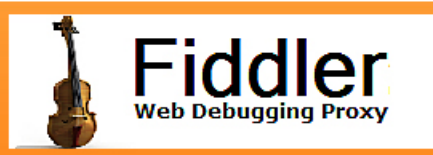

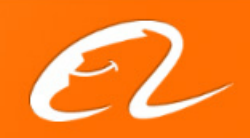

## Fiddler的界面和功能

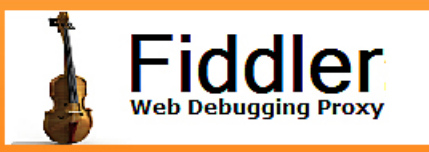

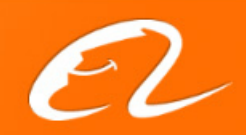

### Session 列表

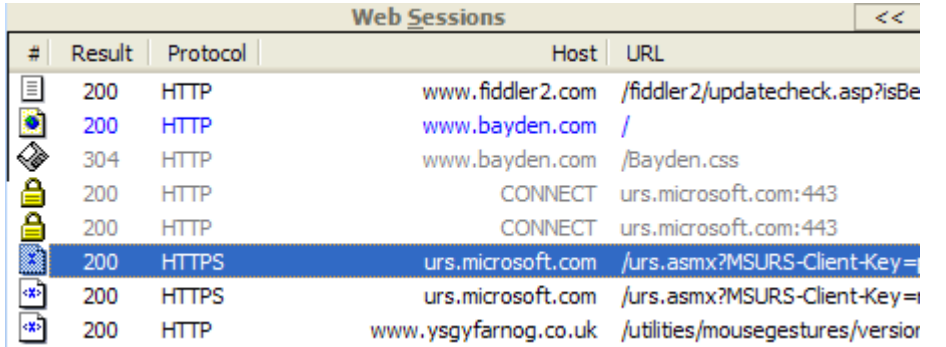

- •显示所有数据流
- • URLs, size, 和关键信 息

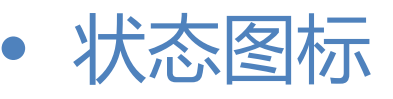

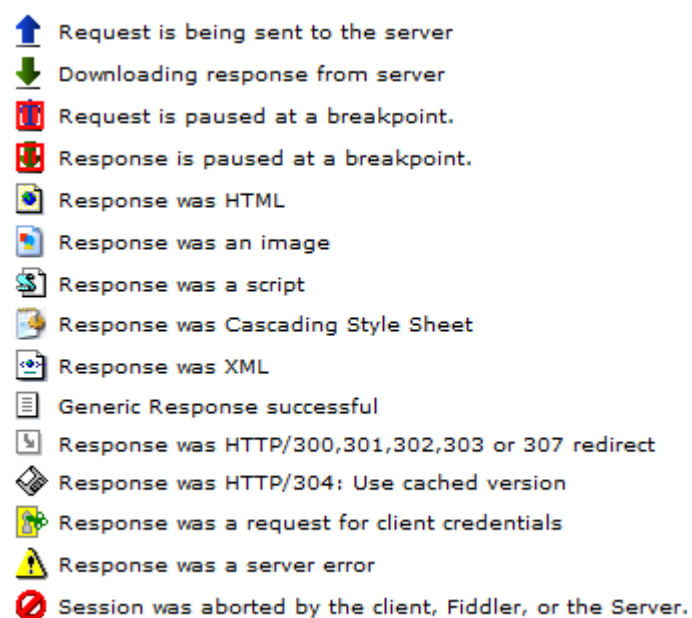

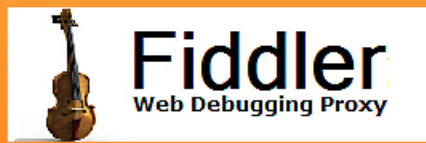

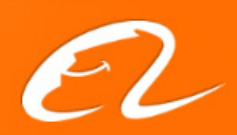

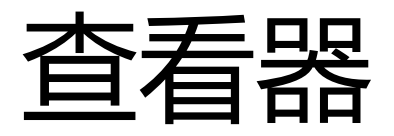

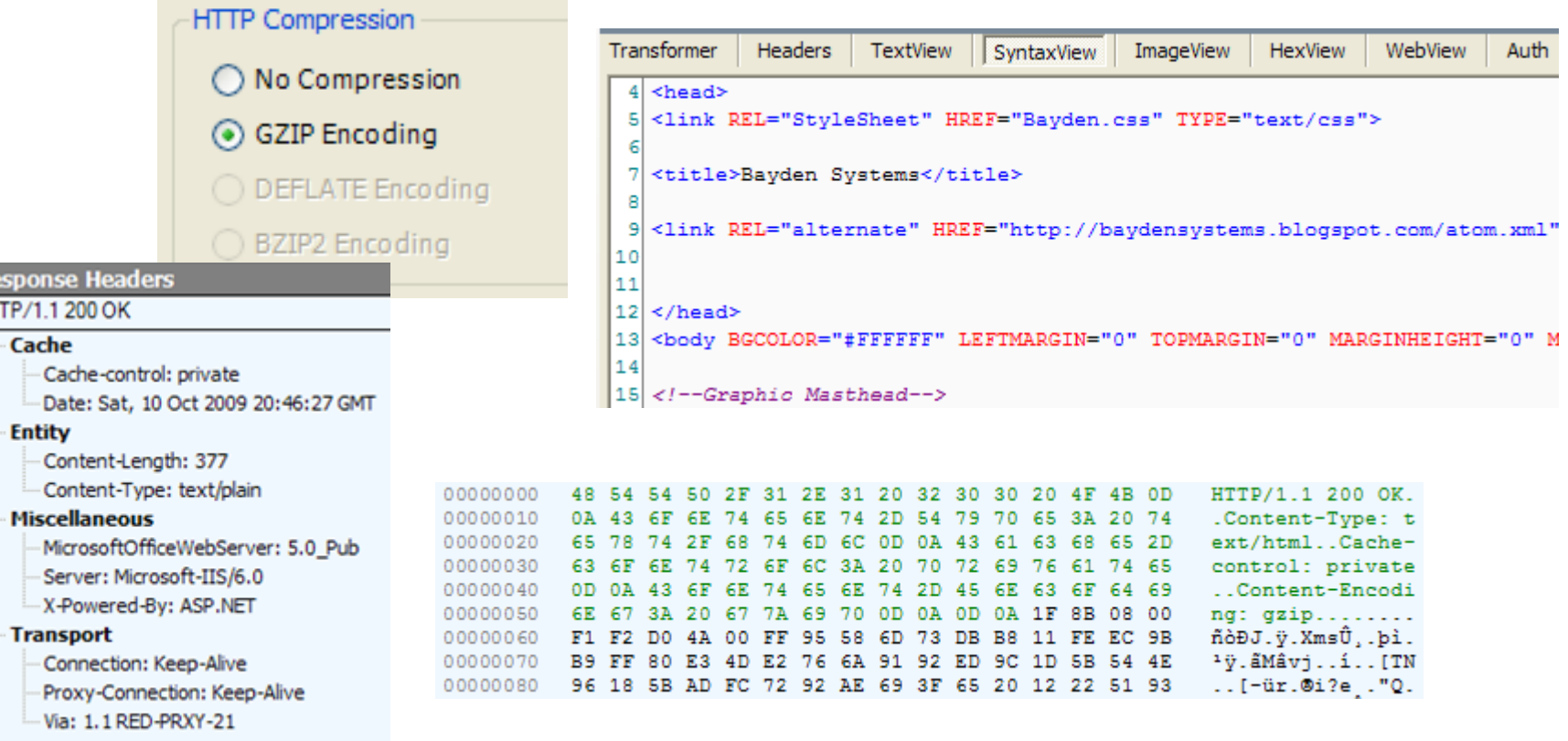

### 查看器利用很多种形式,让我们查看请求 数据的内容

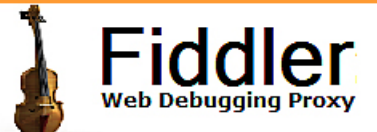

Re<br>HI

Ξ

Ė

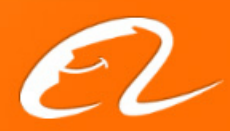

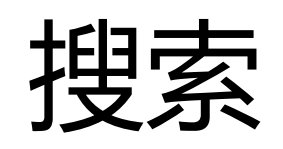

### 搜索包含有某个 词语的数据流

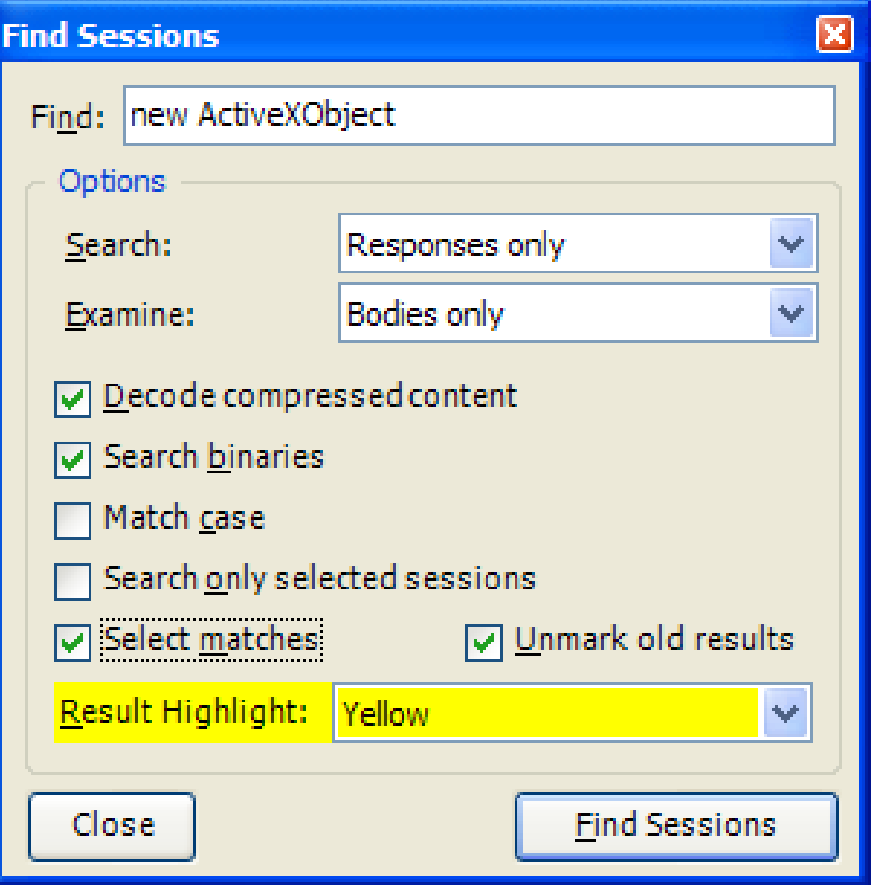

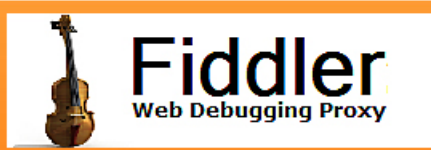

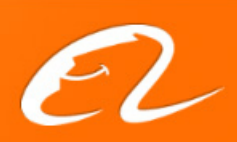

## FiddlerScript 规则

- $\bullet$ 规则是Fiddler最强大和有趣的功能!
- $\bullet$ 使用JavaScript语法,操纵所有的魔术!

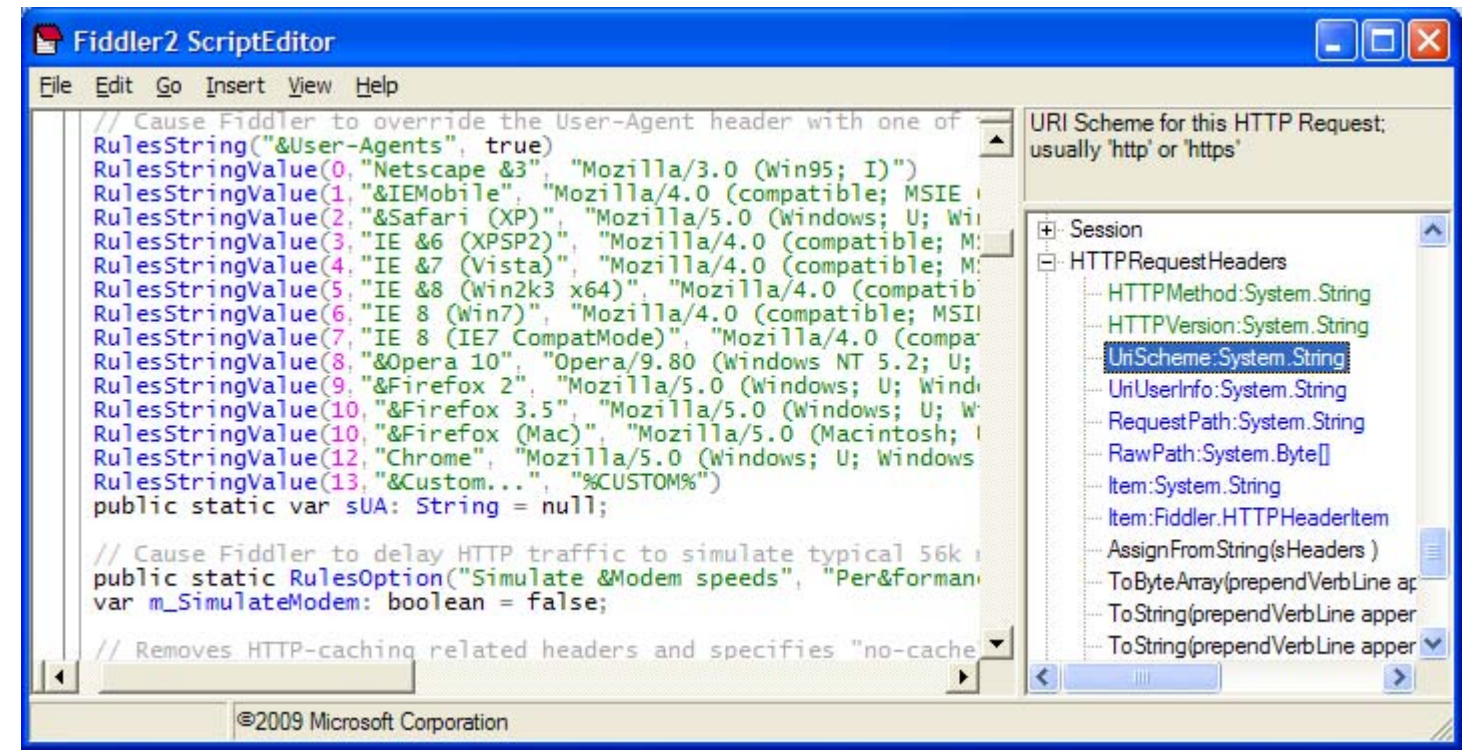

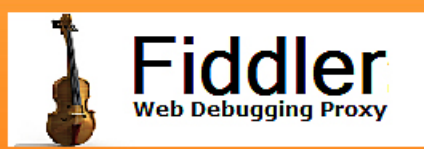

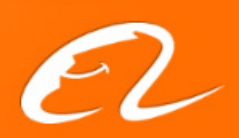

## 界面可以扩展的哦

### 可以添加新的菜单项 和tab

Plugins:

[http://www.fiddlertool.com/Fiddler2/](http://www.fiddlertool.com/Fiddler2/extensions.asp) [extensions.asp](http://www.fiddlertool.com/Fiddler2/extensions.asp)

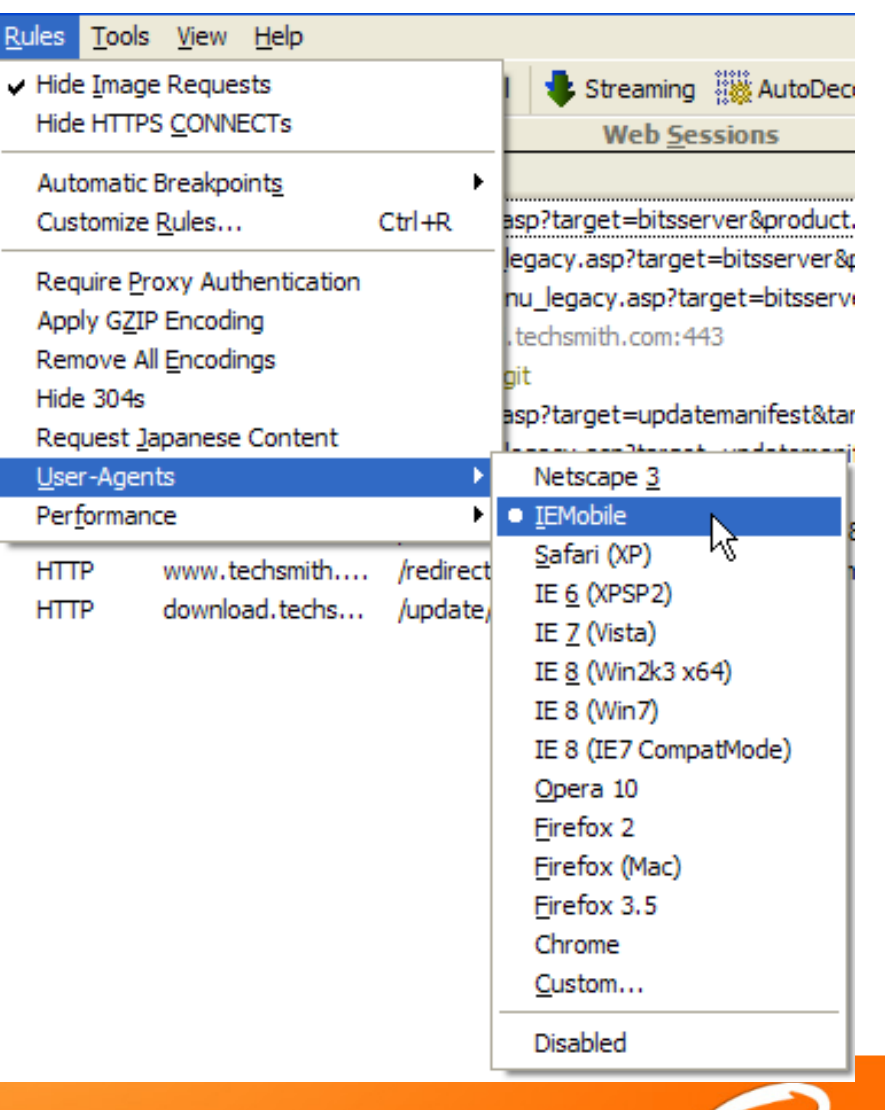

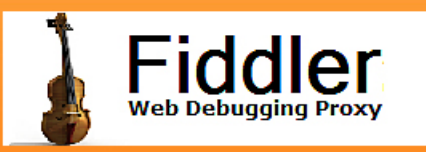

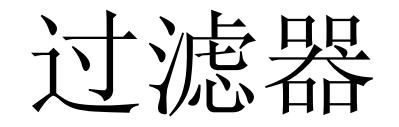

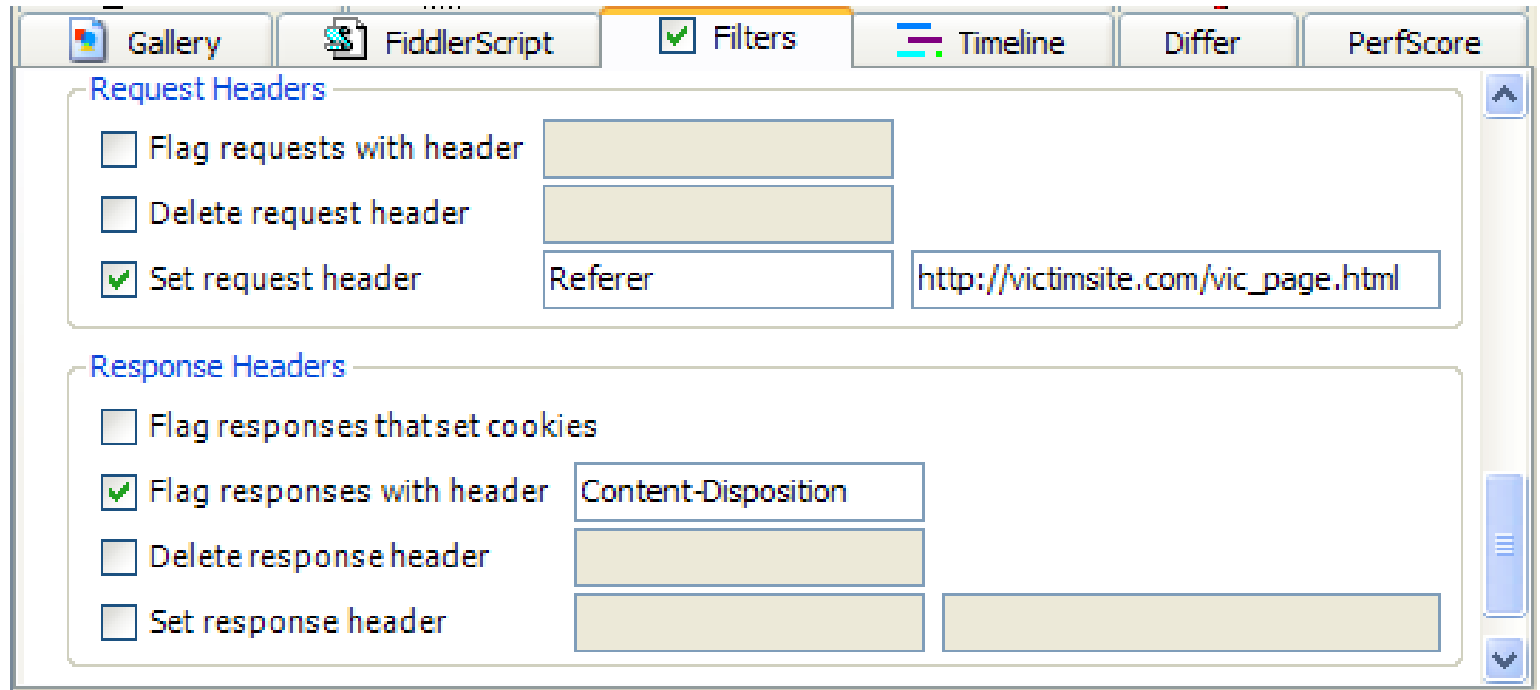

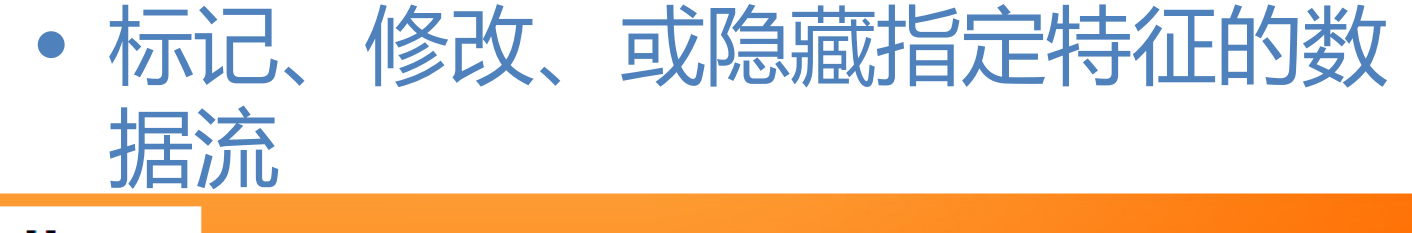

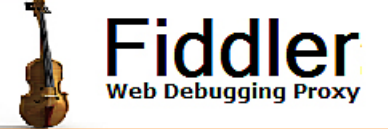

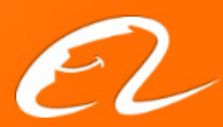

### AutoResponder

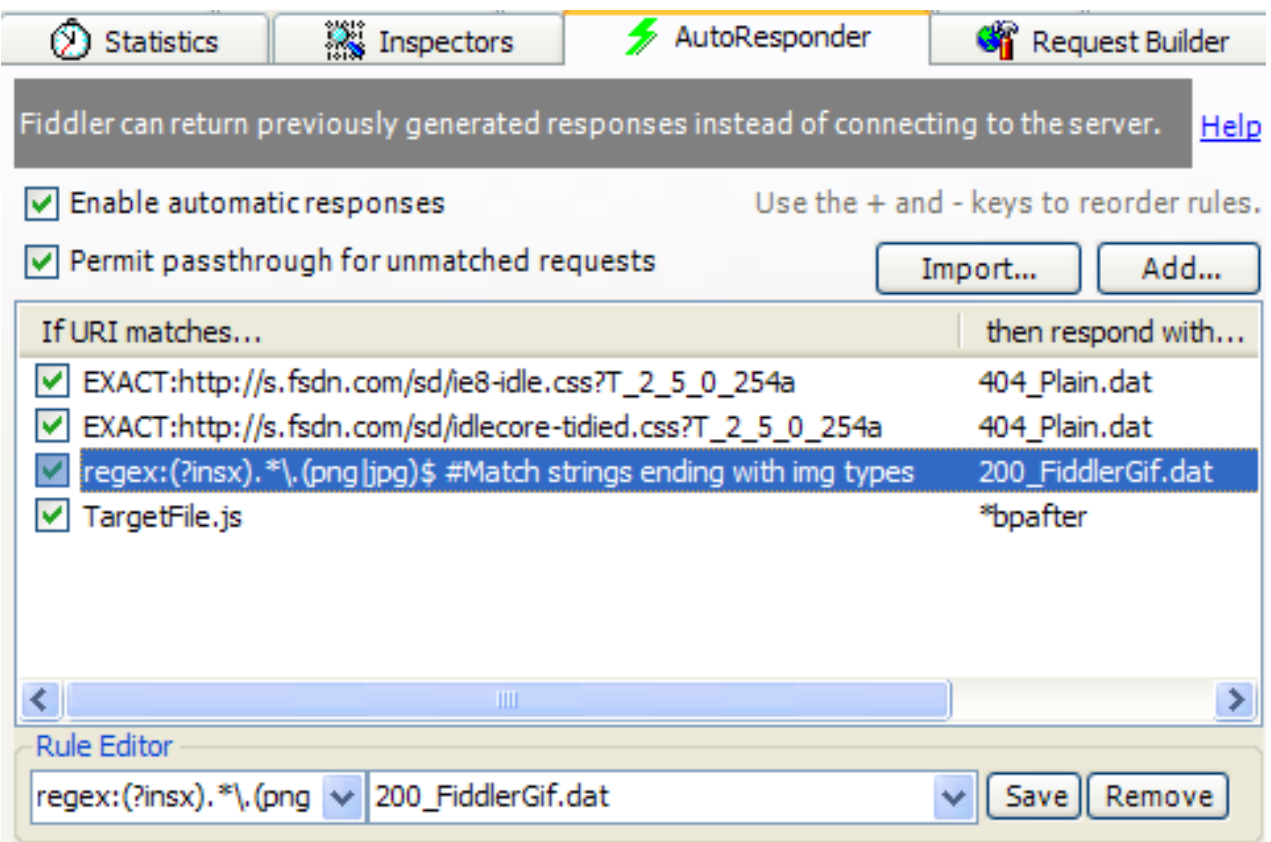

 $\bullet$ 改写返回数据,最实用的功能

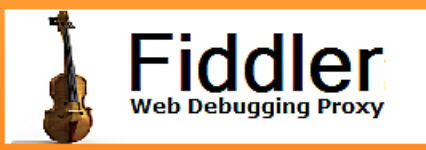

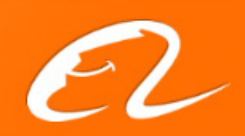

## Request Builder

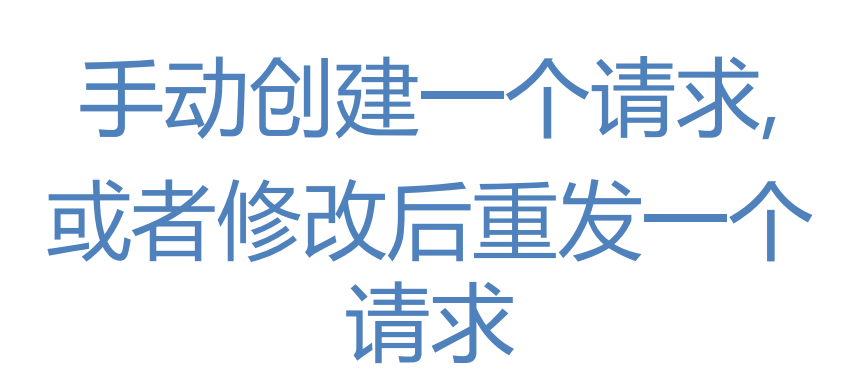

**3** Statistics **WE Inspectors GR** Request Builder AutoResponder Use this page to handcraft a HTTP Request. You can clone a prior request by Execute dragging and dropping a session from the Web Sessions list. Parsed Raw Ontions POST  $\vee$  http://www.debuatheweb.com/sandbox/FileForm.asp ||HTTP/1.1 **Request Headers** Accept: image/gif, image/jpeg, application/x-shockwave-flash, image/pjpeg, application/> Referer: http://www.debuatheweb.com/sandbox/FileForm.asp Accept-Language: en-us User-Agent: Mozilla/4.0 (compatible; MSIE 8.0; Windows NT 5.2; WOW64; Trident/4.0; cl Accept-Encoding: gzip, deflate Host: www.debuatheweb.com Content-Length: 210260 Proxy-Connection: Keep-Alive Pragma: no-cache Cookie: ASPSESSIONIDCOACOATC=NCNEPAICNIACHOCKIHHBJONO

#### Request Body

-----------------------7d915e2b2790c26 Content-Disposition: form-data: name="1"

#### $\mathbf{1}$

 $\overline{\mathbf{C}}$ 

Content-Disposition: form-data; name="fileentry"; filename="keep-wordpress-secure[1]" Content-Type: text/html

<!DOCTYPE html PUBLIC "-//W3C//DTD XHTML 1.0 Transitional//EN" "http://www.w3.org 'type='text/javascript'%3E%3C/script%3E"));□</script>□<script type="text/javascrij org/development/2003/04/welcome/ />□<link rel='prev' title='WordPress 2.8.4: Securi  $lass="button" value="Go" />=$ </form> $\square$  $<sub>ul</sub> > <sub>□</sub>$ </sub> ₹

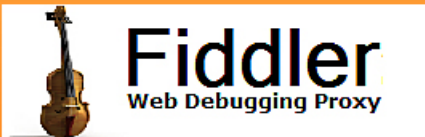

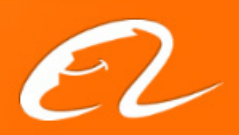

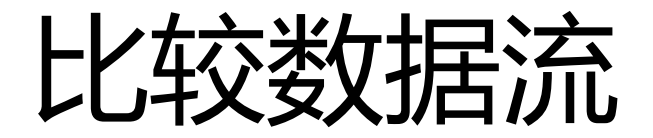

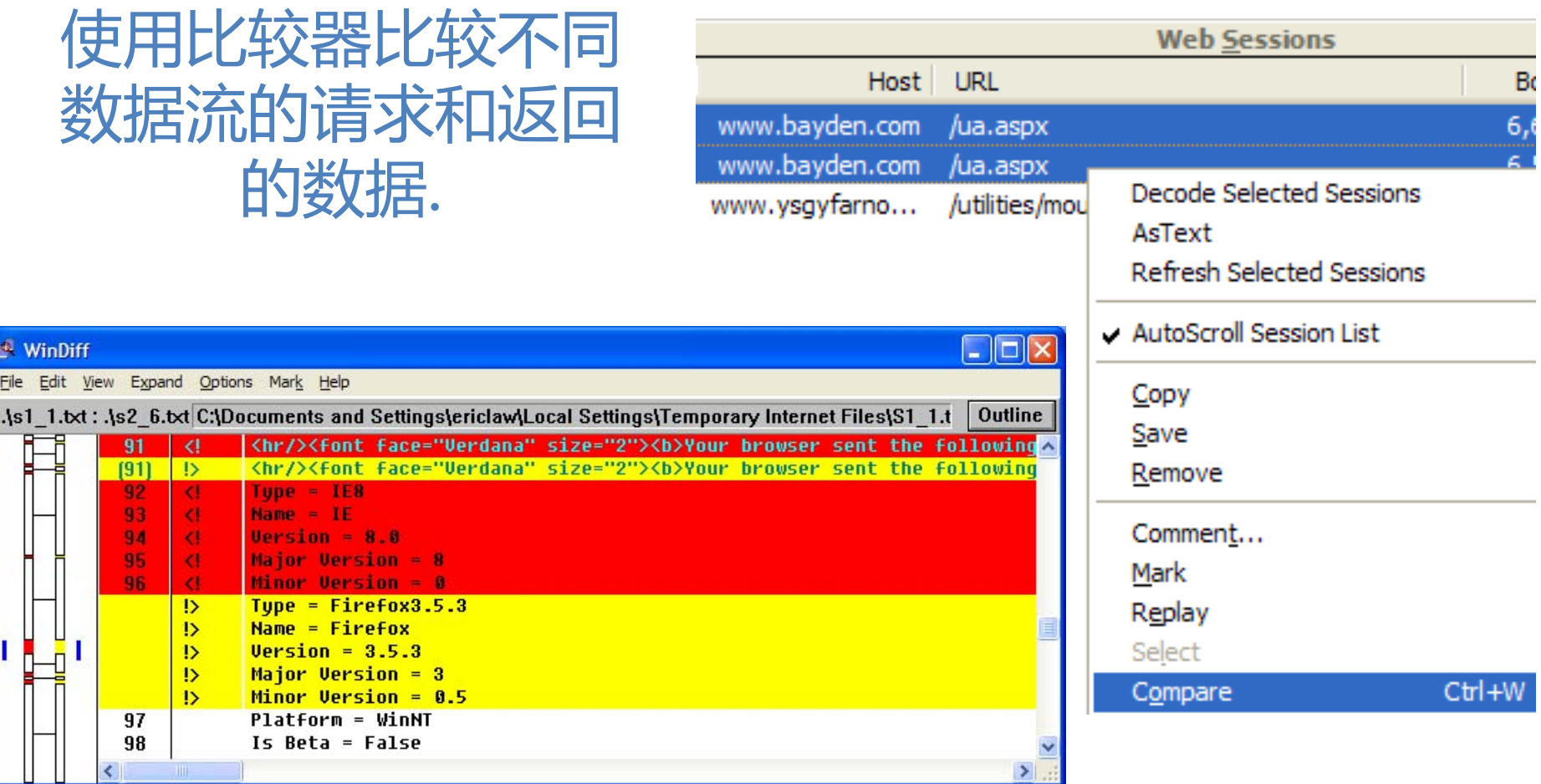

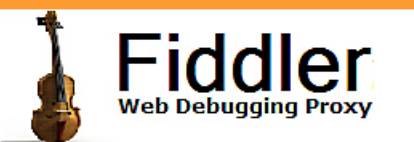

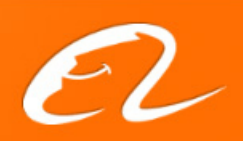

## 文本编码和解码

#### TextWizard  $[540 \Rightarrow 404 \text{ chars}]$

ZnVuY3Rpb24qX19TZW5kWG1sSHR0cFJlcXVlc3QodXJsKQ0Kew0KICAadmFvI HhtbGh0dHA9bnVsbDsNCiAalGlmlCh3aW5kb3cuWE1MSHR0cFJlcXVlc3QpDQoq ICB7Ly8qY29kZSBmb3IqRmlyZWZveCwqT3BlcmEsIEIFNywqZXRiLq0KICAgICAge G1saHR0cD1uZXcqWE1MSHR0cFJlcXVlc3QoKTsNCiAqIH0NCiAqIGVsc2UqaW YgKHdpbmRvdy5BY3RpdmVYT2JqZWN0KQ0KICAgey8vIGNvZGUgZm9yIEIFNiw gSUU1DQogICAgICB4bWxodHRwPW5ldyBBY3RpdmVYT2JqZWN0KCJNaWNyb3 NvZnQuWE1MSFRUUCIpOw0KICAqfQ0KDQoqICBpZiAoeG1saHR0cCE9bnVsbC kNCiAgIHsNCiAgICAgIHhtbGh0dHAub3BlbigiR0VUlix1cmwsdHJ1ZSk7DQogICAgI CB4bWxodHRwLnNlbmQobnVsbCk7DQoqICB9DQp9DQo=

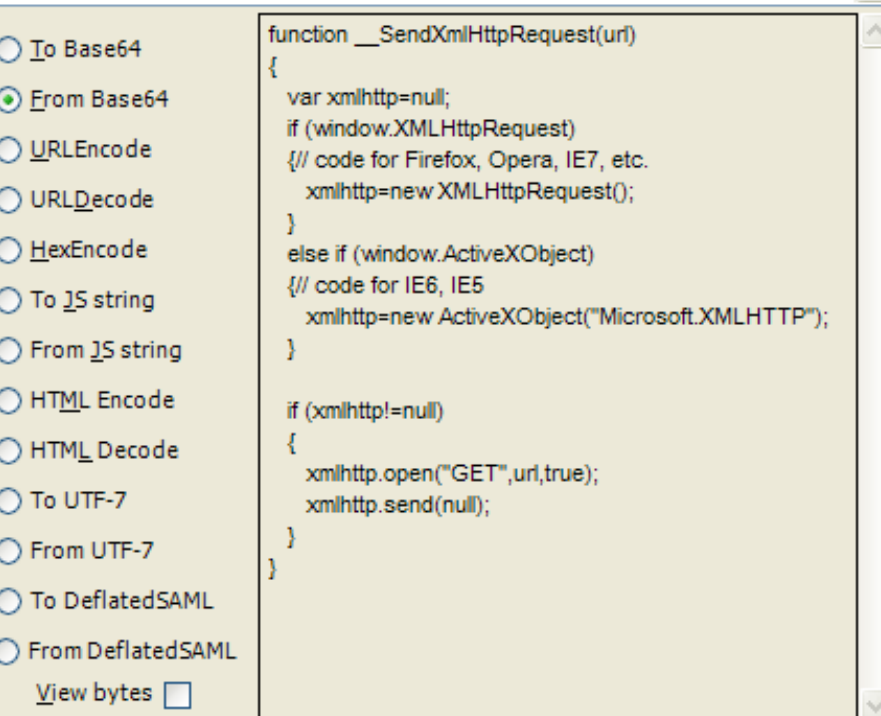

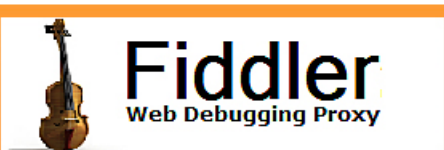

一些常用的文本

编码转换

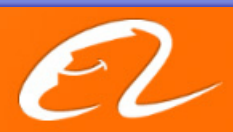

### SAZ Files

- •"Session Archive ZIP" 文件保存数据流.
- •SAZ 文件压缩数据,可以设密码保护.
- •SAZ 文件可以由Fiddler重新打开.
- • FiddlerCap可以由远程(一般是用户)录制, 开发工程师打开分析数据流.

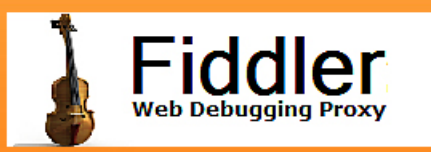

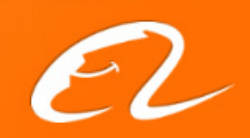

### FiddlerCap

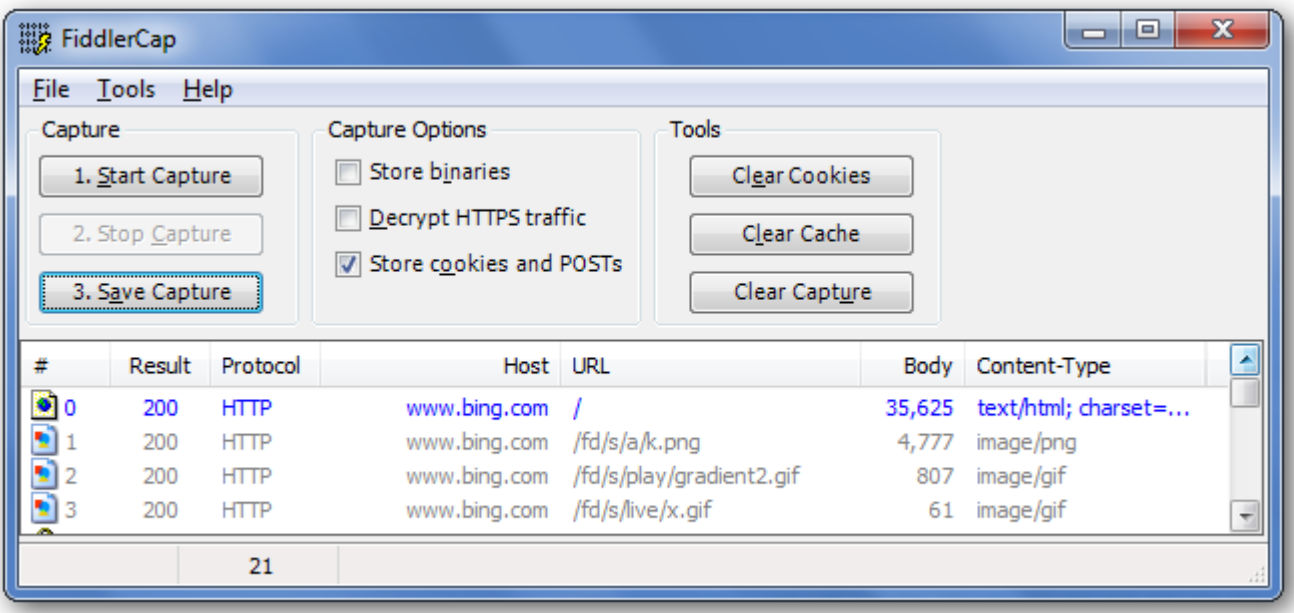

FiddlerCap用来嗅探和保存

### [www.fiddlercap.com](http://www.fiddlercap.com/)

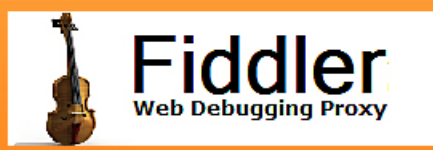

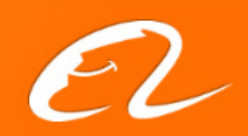

## 来点实例吧!

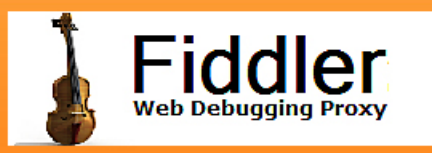

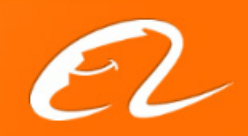

## 案例1:分析页面性能

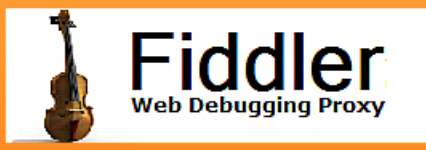

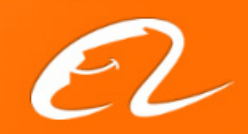

## 案例2:不绑定,调试js程序

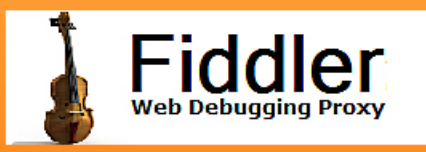

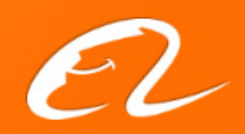

## 案例3:模拟慢速网络

- Modem
- Server is down

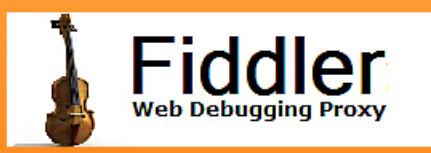

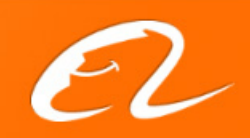

### tips

- Firefox
- Non‐Windows
- •• Fiddler和其他代理服务器一起工作

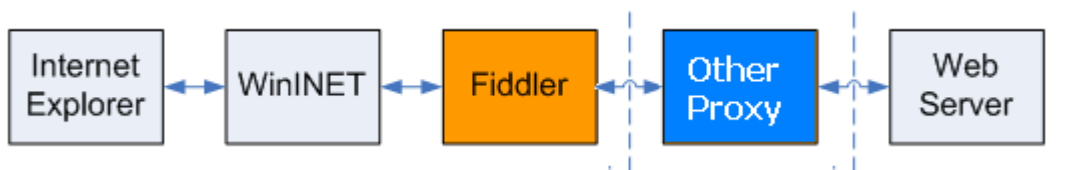

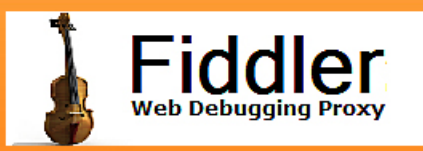

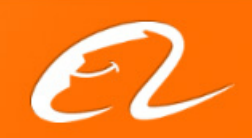

## 更高级的内容

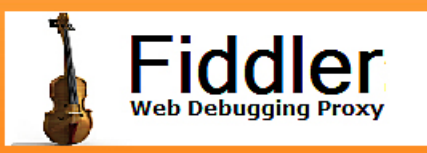

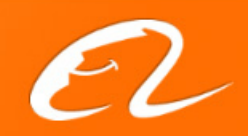

- •https嗅探
- •Fiddler rule编写
- •插件开发
- •Fiddler 作为反向代理服务器

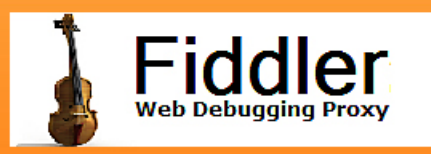

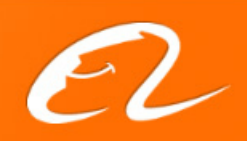

### Q&A

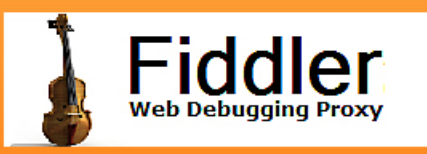

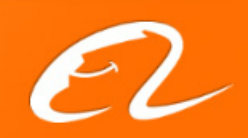

### Thank you!

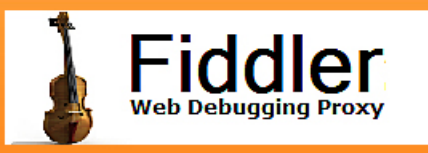

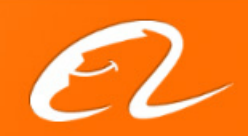